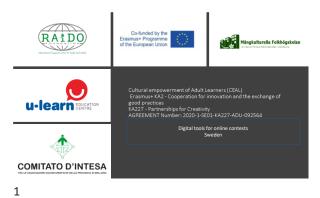

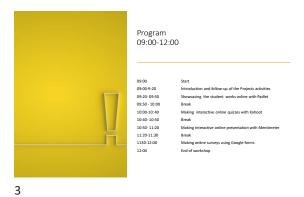

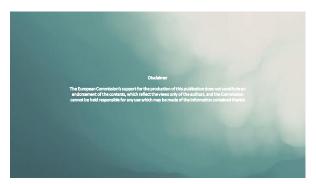

#### Introduction and follow-up of the Projects activities

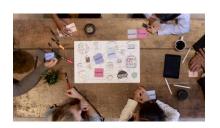

2 4

# The project objectives

The project will create a partnership aimed at:

- Stimulate European awareness among our adult students
- Strengthens the student creativeness and digital skills
- improve teaching quality
- help develop our students' communicative skills at the European and international level
- Contribute to recovery in the cultural and creative sectors affected by the Covid-19 pandemic

## Activity 2 the design competition

Adult Students and participants from at the classes where the project will be piloted at each partner can voluntarily participate in the design of the project's logotype, brochure and handout calendar

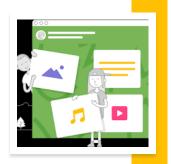

5 7

# Activitity 1 the writing competition By setting audiencent The Adult continues of grid a writing angioment of a writing angioment of a writing angioment and a writing a writing a writ

#### Activity 3

the Promotional handout Calendar online contest

Adult students / Participants from the courses\study groups at each partner will join a photo completion.

The aim is to choose several photos taken under the activities of the project by the participants using mobile phones for the projects handout calendar.

8

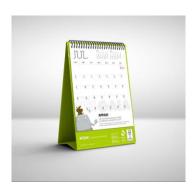

6

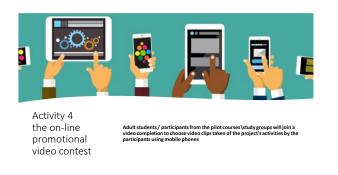

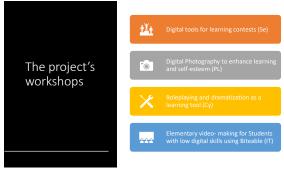

9 11

#### What we have achieved so far

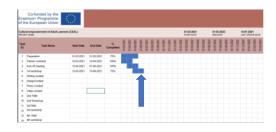

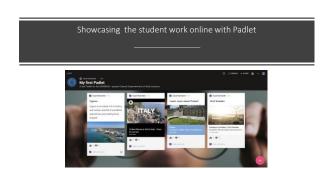

10 12

#### My first Padlet

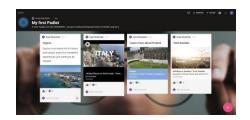

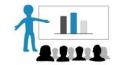

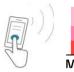

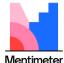

Making Interactive online presentation with Mentimeter

15 13

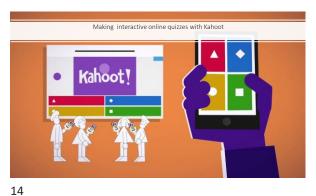

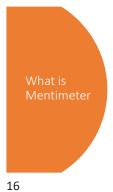

Mentimeter is designed to help users in engaging and interacting with target audiences in real-time through polls. With Mentimeter you can: build interactive presentations with the easy-to-use online editor. Add questions, polls, quizzes, slides, images, gifs and more to your presentation to create fun and engaging presentations.

2. Engage your audience by using their smartphones to connect to the presentation where they can answer questions. Visualize their responses in real-time to create a fun and interactive experience.

3. You can share and export your results for further analysis and even compare data over time to measure the progress of your audience.

#### Sign upp to Mentimeter

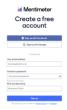

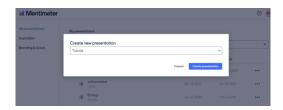

17 19

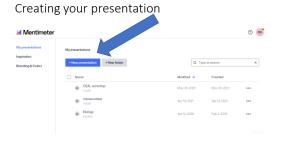

#### TYPE OF SLIDES

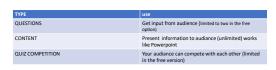

18 20

#### Question types

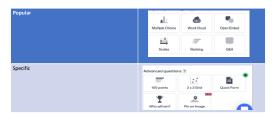

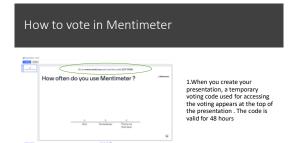

21 23

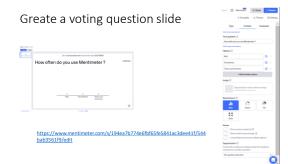

2. go to www.menti.com (1) or use the app (2) and enter that code in the text field:

| Mentimeter | Mentimeter | Mentimeter | Mentimeter | Mentimeter | Mentimeter | Mentimeter | Mentimeter | Mentimeter | Mentimeter | Mentimeter | Mentimeter | Mentimeter | Mentimeter | Mentimeter | Mentimeter | Mentimeter | Mentimeter | Mentimeter | Mentimeter | Mentimeter | Mentimeter | Mentimeter | Mentimeter | Mentimeter | Mentimeter | Mentimeter | Mentimeter | Mentimeter | Mentimeter | Mentimeter | Mentimeter | Mentimeter | Mentimeter | Mentimeter | Mentimeter | Mentimeter | Mentimeter | Mentimeter | Mentimeter | Mentimeter | Mentimeter | Mentimeter | Mentimeter | Mentimeter | Mentimeter | Mentimeter | Mentimeter | Mentimeter | Mentimeter | Mentimeter | Mentimeter | Mentimeter | Mentimeter | Mentimeter | Mentimeter | Mentimeter | Mentimeter | Mentimeter | Mentimeter | Mentimeter | Mentimeter | Mentimeter | Mentimeter | Mentimeter | Mentimeter | Mentimeter | Mentimeter | Mentimeter | Mentimeter | Mentimeter | Mentimeter | Mentimeter | Mentimeter | Mentimeter | Mentimeter | Mentimeter | Mentimeter | Mentimeter | Mentimeter | Mentimeter | Mentimeter | Mentimeter | Mentimeter | Mentimeter | Mentimeter | Mentimeter | Mentimeter | Mentimeter | Mentimeter | Mentimeter | Mentimeter | Mentimeter | Mentimeter | Mentimeter | Mentimeter | Mentimeter | Mentimeter | Mentimeter | Mentimeter | Mentimeter | Mentimeter | Mentimeter | Mentimeter | Mentimeter | Mentimeter | Mentimeter | Mentimeter | Mentimeter | Mentimeter | Mentimeter | Mentimeter | Mentimeter | Mentimeter | Mentimeter | Mentimeter | Mentimeter | Mentimeter | Mentimeter | Mentimeter | Mentimeter | Mentimeter | Mentimeter | Mentimeter | Mentimeter | Mentimeter | Mentimeter | Mentimeter | Mentimeter | Mentimeter | Mentimeter | Mentimeter | Mentimeter | Mentimeter | Mentimeter | Mentimeter | Mentimeter | Mentimeter | Mentimeter | Mentimeter | Mentimeter | Mentimeter | Mentimeter | Mentimeter | Mentimeter | Mentimeter | Mentimeter | Mentimeter | Mentimeter | Mentimeter | Men

22 24

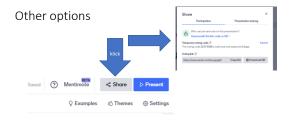

#### What is google forms

- Google is a free of cost service provided by google to get customer reviews or any other information so you need to have a google account to use it (free)
- we will use it to get feedback from students and participants in the project activities and to evaluate the project workshops.

25 27

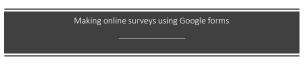

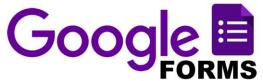

#### Getting started

• Log in to your Google acount and klick on the then chose drivefrom the dropdown menu or simply go to unive.google.com

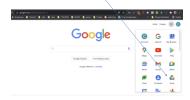

26 28

# In drive klick on the new button and choose Google forms from the menu

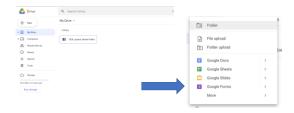

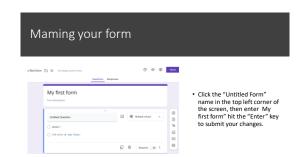

29 31

#### Google forms dashboard

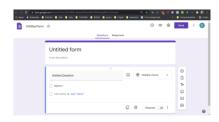

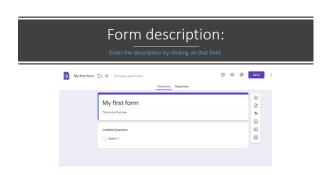

30 32

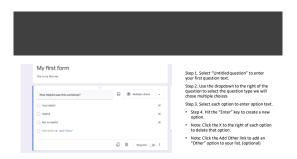

Chose the question typ and follow the same steps to create more questions

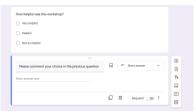

35 33

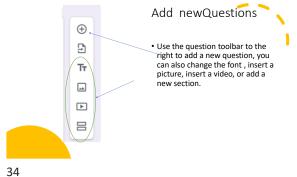

#### Copy/Duplicate Question

36

• Copying a question allows you to quickly add a new question with the same format as your current question

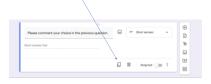

#### **Delete Questions**

• The delete button allows you to delete the selected question and options from the list.

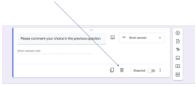

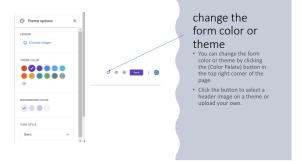

37 39

# Preview Form | Section | Collection | Collection | Collection | Collection | Collection | Collection | Collection | Collection | Collection | Collection | Collection | Collection | Collection | Collection | Collection | Collection | Collection | Collection | Collection | Collection | Collection | Collection | Collection | Collection | Collection | Collection | Collection | Collection | Collection | Collection | Collection | Collection | Collection | Collection | Collection | Collection | Collection | Collection | Collection | Collection | Collection | Collection | Collection | Collection | Collection | Collection | Collection | Collection | Collection | Collection | Collection | Collection | Collection | Collection | Collection | Collection | Collection | Collection | Collection | Collection | Collection | Collection | Collection | Collection | Collection | Collection | Collection | Collection | Collection | Collection | Collection | Collection | Collection | Collection | Collection | Collection | Collection | Collection | Collection | Collection | Collection | Collection | Collection | Collection | Collection | Collection | Collection | Collection | Collection | Collection | Collection | Collection | Collection | Collection | Collection | Collection | Collection | Collection | Collection | Collection | Collection | Collection | Collection | Collection | Collection | Collection | Collection | Collection | Collection | Collection | Collection | Collection | Collection | Collection | Collection | Collection | Collection | Collection | Collection | Collection | Collection | Collection | Collection | Collection | Collection | Collection | Collection | Collection | Collection | Collection | Collection | Collection | Collection | Collection | Collection | Collection | Collection | Collection | Collection | Collection | Collection | Collection | Collection | Collection | Collection | Collection | Collection | Collection | Collection | Collection | Collection | Collection | Collection | Collection | Collection | Colle

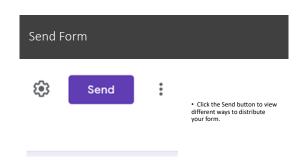

38 40

### Send by email

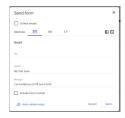

Please help us improve our meeting quality by filling the online meeting form

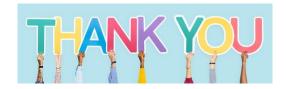

41 43

#### Send link

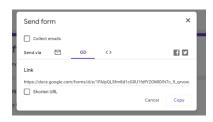